#### Use this guide to download MyChart and start exploring. MyChart on Apple device

### **1.** Open the App Store

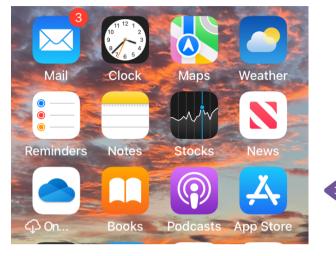

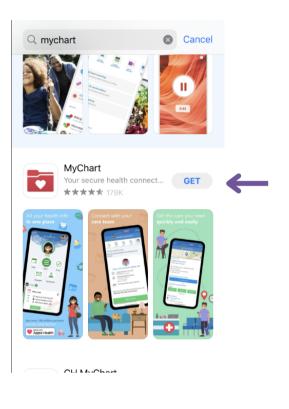

2. Search MyChart

# **3.** Download the App

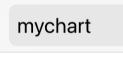

Cancel

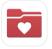

# MyChart Your secure health connection

OPEN

# Once downloaded, open the MyChart app

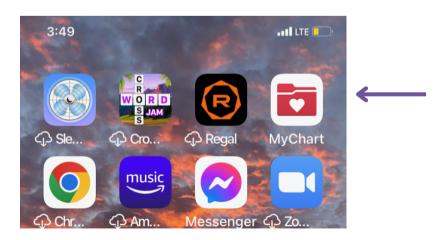

Use this guide to download MyChart and start exploring. MyChart on Apple device

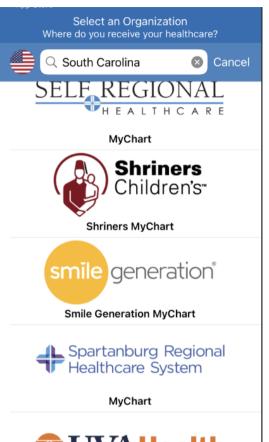

### Click "Switch Organization" on the top right of the screen

# MUVA Health

6.

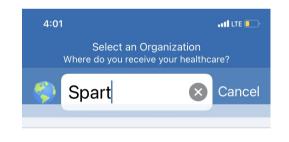

7. If you do not see Spartanburg Regional Healthcare System in the search bar, type "Spartanburg." The search bar will already have your current state filled in; you can erase that.

If you are in SC, you should be

**Regional Healthcare System from** 

able to select Spartanburg

the list of organizations.

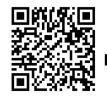

For more information, visit: Go.SRHS.com/mychart Spartanburg Regional Healthcare System

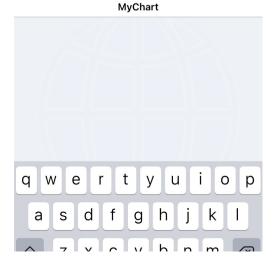

Flyer\_MyChart\_8.5x11\_20230207.pdf